# Su tarjeta de identificación de miembro de Blue Shield

**Pasos sencillos para imprimir o pedir su tarjeta de identificación**

## **Pasos para registrarse en línea**

- **1.** Visite **[blueshieldca.com](http://blueshieldca.com)**.
- **2.** Seleccione *Log in/Register* (Iniciar sesión/Registrarse).
- **3.** Seleccione *Register now* (Registrarse ahora).
- **4.** Ingrese su número de identificación de miembro, que está en su tarjeta de identificación de miembro de Blue Shield, y el mes, el día y el año de su fecha de nacimiento.
- **5.** Siga las instrucciones para verificar su identidad, y elija un nombre de usuario, una contraseña y una pregunta de seguridad.
- **6.** Confirme la opción de entrega (electrónica o por correo postal de los Estados Unidos) y acepte los términos de la cuenta en línea.

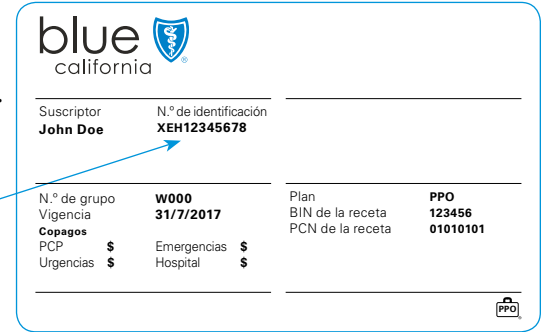

### **Pasos para ver o imprimir tarjetas de identificación provisorias**

- **1.** Después de registrarse e iniciar sesión, ingresará en la página *Dashboard* (Tablero).
- **2.** Haga clic en *View ID Card* (Ver tarjeta de identificación) en "Popular tasks" (Tareas frecuentes).
- **3.** Su tarjeta de identificación debe verse en esta pantalla.
- **4.** Elija la opción de impresión o haga clic con el botón derecho para elegir las opciones de impresión.

#### **Pasos para pedir tarjetas de identificación**

- **1.** Inicie sesión en **[blueshieldca.com](http://blueshieldca.com)**.
- **2.** Haga clic en sus iniciales en la parte de arriba a la derecha.
- **3.** Seleccione *ID card* (Tarjeta de identificación) en el menú desplegable.
- **4.** Elija cuántas tarjetas de identificación necesita y después haga clic en *Place Order* (Pedir tarjeta).

#### **Obtenga acceso a su tarjeta de identificación en su teléfono inteligente**

Usted ahora puede ver su tarjeta de identificación de miembro e incluso más información de su plan de salud en la aplicación móvil de Blue Shield of California. Descargue la aplicación desde **[App Store](https://itunes.apple.com/us/app/blue-shield-of-california/id728293729?mt=8)**<sup>SM</sup> o **[Google Play](https://play.google.com/store/apps/details?id=com.blueshieldca.prod&hl=en)**<sup>™</sup>, ∪ obtenga más información en **[blueshieldca.com/mobile](http://blueshieldca.com/mobile)**.

Apple y el logotipo de Apple son marcas comerciales de Apple Inc. App Store es una marca de servicio de Apple Inc. Google Play y el logotipo de Google Play son marcas comerciales de Google LLC.

Blue Shield y el símbolo Shield son marcas comerciales registradas de la BlueCross BlueShield Association, una asociación de planes independientes de Blue Cross y Blue Shield.

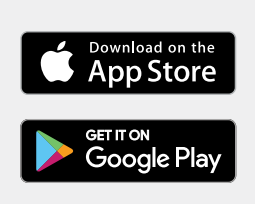

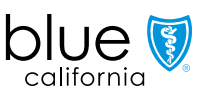